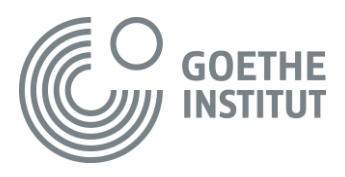

# **Welches Potenzial hat PASCH-net für meinen Unterricht? Arbeitsblatt "Virtuelle Schnitzeljagd durch PASCH-net"**

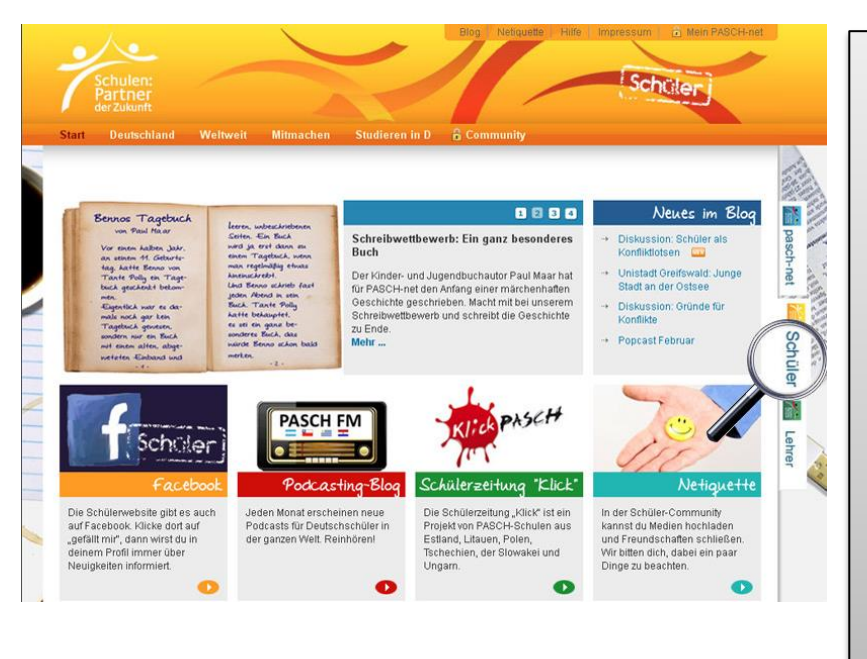

Der Schülerbereich und der Lehrerbereich von PASCH-net sind jetzt ohne Registrierung und Log-in erreichbar.

Wer in den Communitys aktiv sein möchte, muss sich weiterhin registrieren und einloggen. Zurzeit geht das nur für PASCH-Schulen.

Auch einige ausgewählte Seiten bleiben geschützt.

**Achten Sie bitte auf folgendes Symbol:** 

**Sind Aufgaben damit gekennzeichnet, sollen Sie diese in Ihrer Gruppe bearbeiten und im Plenum vorstellen.**

### **START: Wir beginnen mit der Seite für Schüler …**

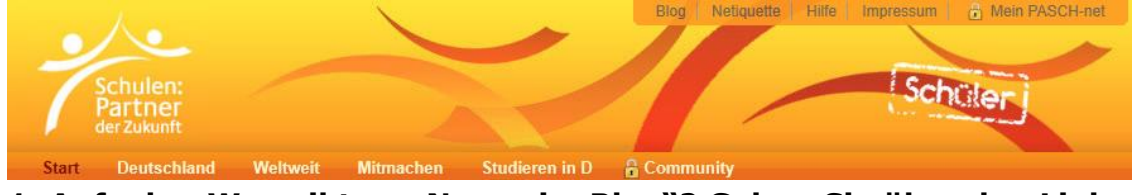

# 1. Aufgabe: Was gibt es "Neues im Blog"? Gehen Sie über den Link **"Neues im Blog" auf:**

Start > Blog

Nennen Sie 4 Themen, über die hier berichtet wird.

### **2. Klicken Sie auf den Menüpunkt <Deutschland>**

#### Start > Deutschland

Welche Rubriken finden Sie hier? Nennen Sie 5.

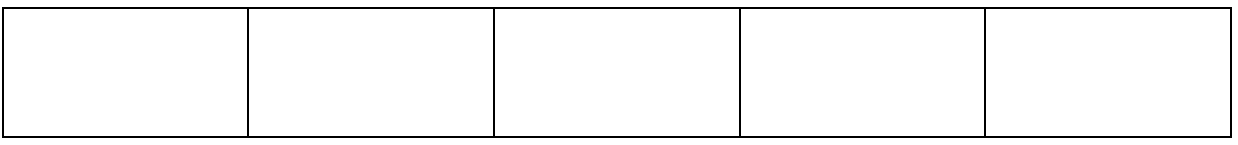

Seminar: Digitale Medien im DaF-Unterricht Referent: Ralf Klötzke

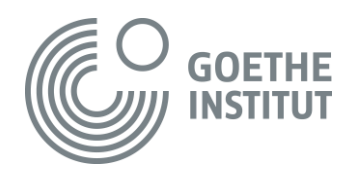

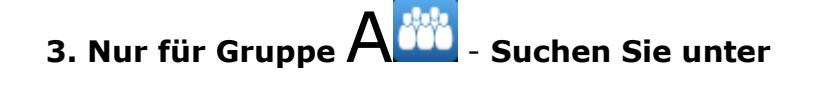

Start > Deutschland > Kultur und Trends

#### **das Thema <Mode>.**

Erarbeiten Sie in Ihrer Gruppe mögliche Aufgaben: (Sprachniveau: A2)

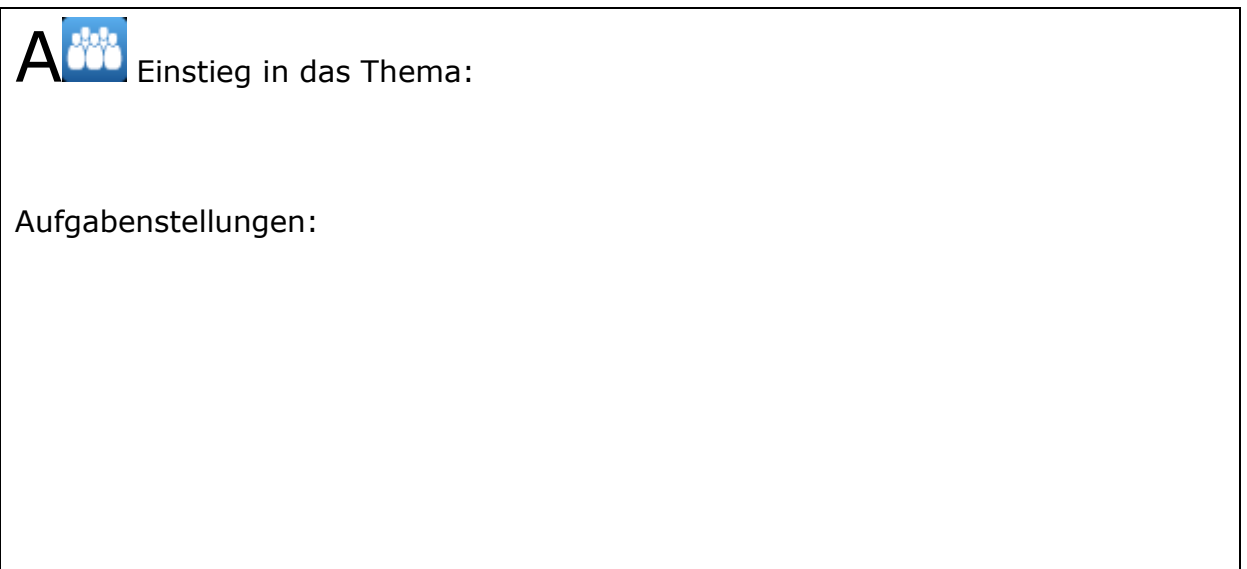

**4. Nur für Gruppe**  $\overline{B}$  **<sup>144</sup> - Klicken Sie auf das aktuelle Musikthema:** 

Start > Deutschland > Musik

**Berge "Meer aus Farben":** Erarbeiten Sie in Ihrer Gruppe mögliche Aufgaben zu dieser Seite: (Sprachniveau: A2/B1)

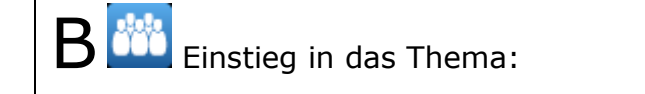

Aufgabenstellungen:

Seminar: Digitale Medien im DaF-Unterricht Referent: Ralf Klötzke

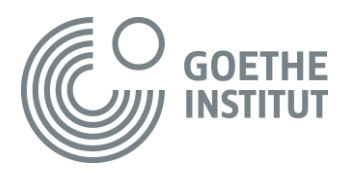

**Nur für Gruppe**C

# **5. Sammeln Sie in den Rubriken: Kultur und Trends, Musik, Politik und Geschichte, Sport und Wissen interessante Themen für Ihren Unterricht. Ordnen Sie diese in folgende Tabelle:**

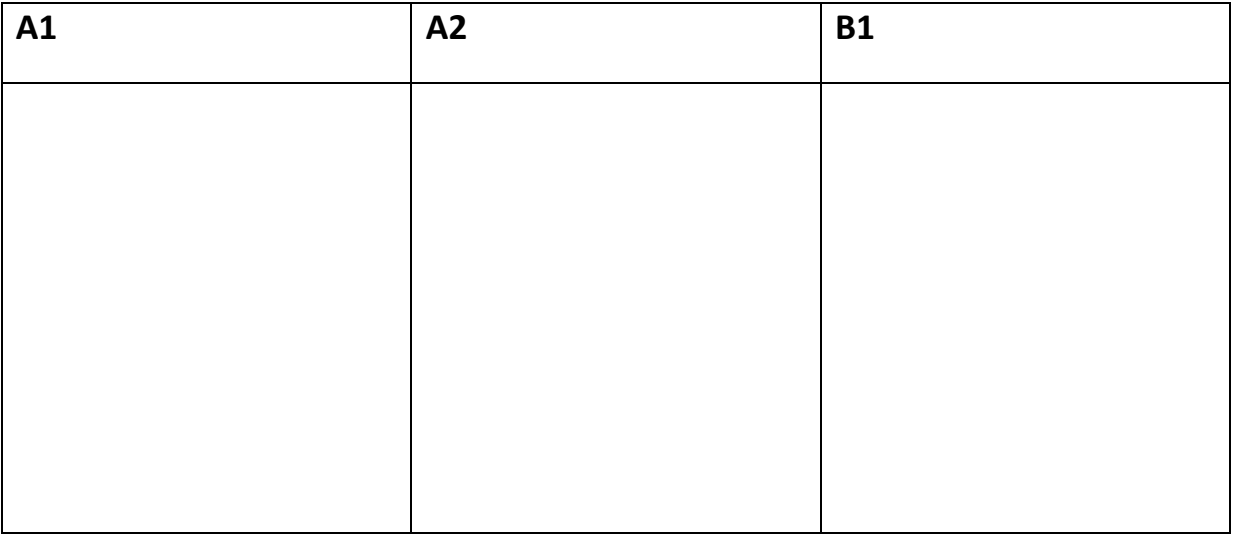

### **6. Klicken Sie auf den Menüpunkt:**

Start > Weltweit

a) Können Sie einige Bilderrätsel lösen? Kreuzen Sie an. Finden Sie die Rätsel:

 $\Box$  sehr leicht  $\Box$  leicht  $\Box$  schwer  $\Box$  sehr schwer

b) Welches Thema findet man hier?

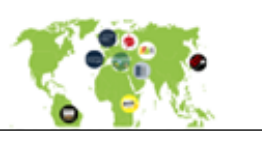

c) Wie kann man das Thema im Unterricht einsetzen?

**7. Klicken Sie bei <Lernen> auf <Vokabelheft>.**

[Start](http://www.pasch-net.de/pas/cls/sch/deindex.htm) > [Mitmachen](http://www.pasch-net.de/pas/cls/sch/mit/deindex.htm) > [Lernen](http://www.pasch-net.de/pas/cls/sch/mit/ler/deindex.htm) > Vokabelheft

Zu welchen Themen gibt es ein "Vokabelheft"? Nennen Sie drei.

1.

 $\overline{\phantom{0}}$ 

2.

3.

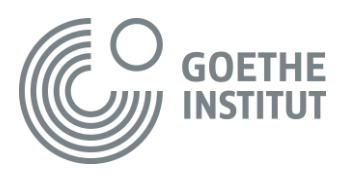

# **Gehen Sie nun auf die Lehrerseite.**

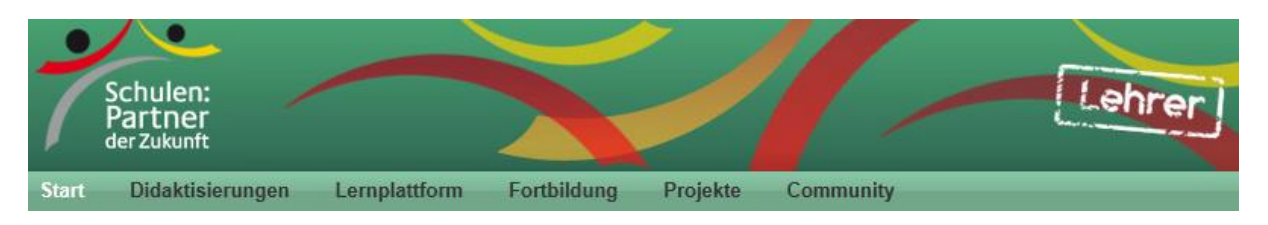

## **Aufgabe 8: Gehen Sie auf Sie auf die <Start>-Seite.**

Welche Themen findet man hier?

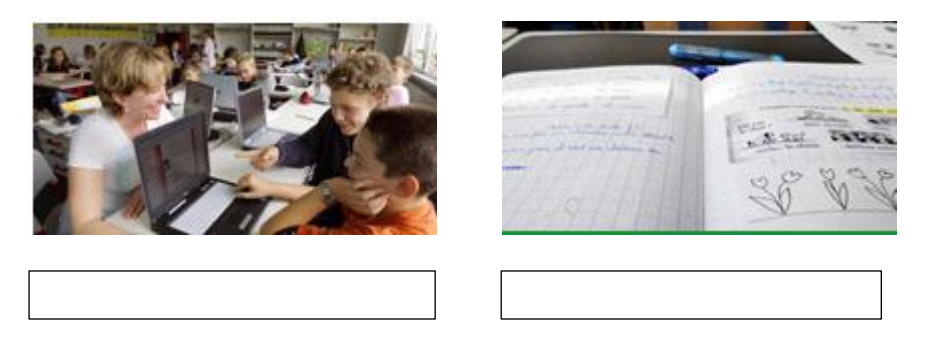

### **9. Klicken Sie auf den Menüpunkt <Didaktisierungen>.**

Start > Didaktisierungen

Zu welchen Themenkomplexen finden Sie hier Didaktisierungen? (Ergänzen Sie bitte die Buchstaben!)

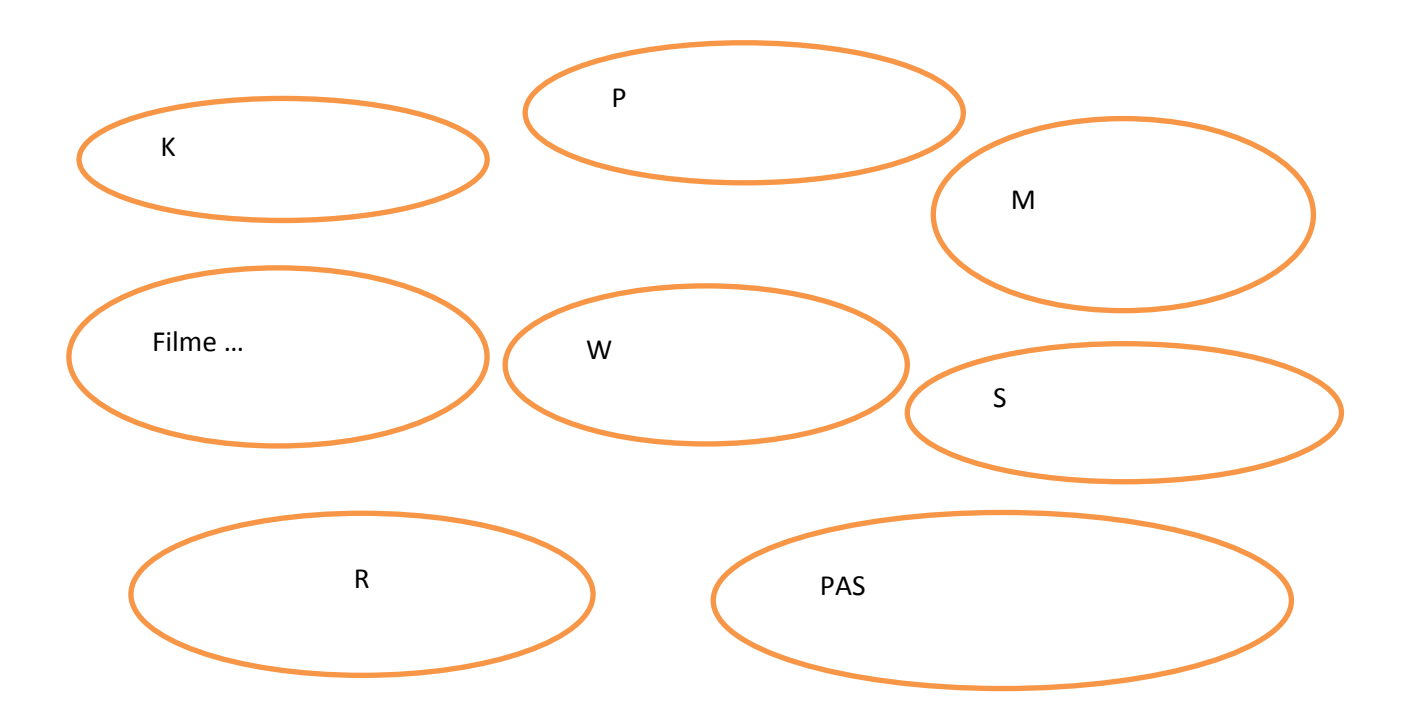

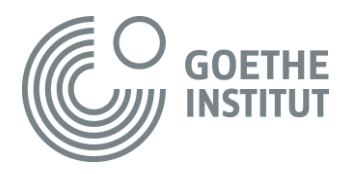

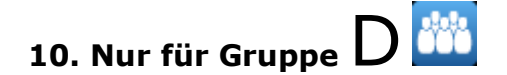

#### **Welche Didaktisierungen beziehen sich auf Materialien/ Texte der Schülerseite? - Sammeln je vier Themen und tragen Sie diese in folgende Tabelle:**

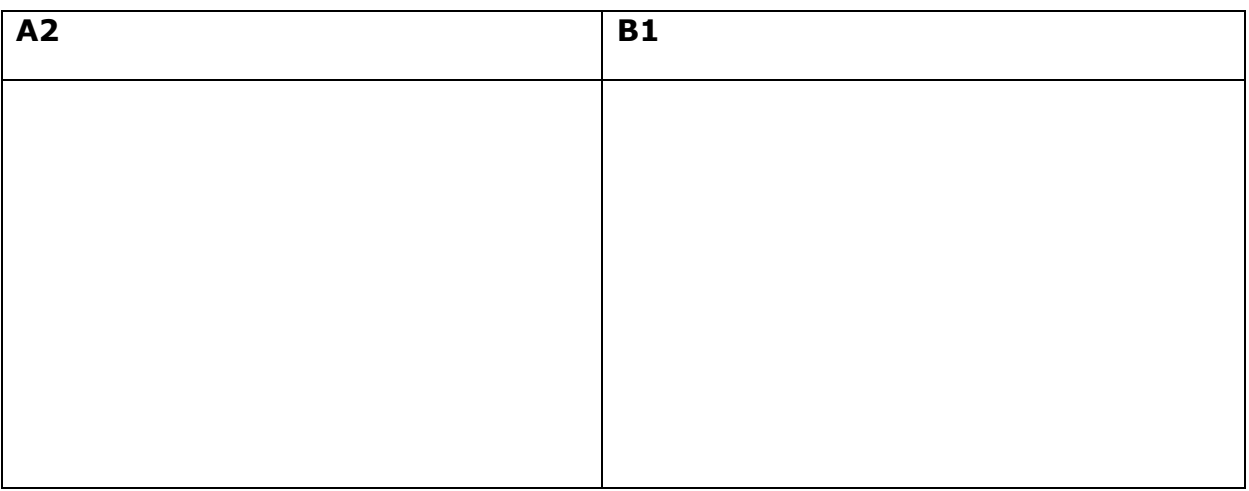

#### **11. Klicken Sie nun auf:**

#### Start > Didaktisierungen > **PASCH-net im Unterricht**

a) Im Einführungstext finden Sie Ziele für Schüler: Nennen Sie diese.

b) Gehen sie auf **<Weitere Didaktisierungen>** . Welche kommt aus Kroatien?

**12. Aufgabe:** Gehen Sie nun zum Punkt <Projekte>. Klicken Sie auf den Untermenüpunkt <Interkultureller Austausch> und dann auf <Erinnerungsorte>.

Start > Projekte > Interkultureller Austausch: **<Erinnerungsorte>**.

a) Was sollen die Schüler in diesem Projekt tun?

b) Gehen Sie auf den Blog: Orte der Erinnerung. Suchen Sie Aktivitäten aus Kroatien.

Seminar: Digitale Medien im DaF-Unterricht Referent: Ralf Klötzke

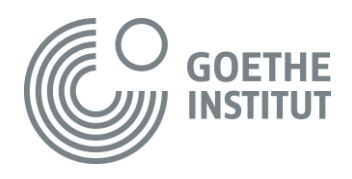

## **Notizen:**

**Das will ich mit meinen Schülern ausprobieren:**

**Folgende Fragen habe ich noch:**